# **Bostnet - The easiest way** onto the Internet

Connect your computer directly to the broadband outlet and choose the subscription that suits you best. Order today!

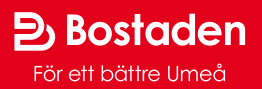

## **Welcome! You will find Bostaden's**

**Your home has an open network. This means that several service providers can offer their services via our broadband network, so you can choose the provider that suits you best. Welcome to Bostnet – Bostaden's open network!**

### **What you need to do:**

**1.** Use a network cable to connect your computer to the broadband outlet in your apartment. You can buy a network cable from any shop that sells computers.

**2.** Start/restart your computer.

**3.** Start up your web browser (e.g. Google Chrome or Internet Explorer) and our portal will open automatically. If the portal does not open, you will need to adjust a few simple settings (see the instructions on the next page) and then restart your computer, open your web browser and visit the website www.bostnet.se.

**4.** You can read more about service providers and conditions on our portal to find the service that suits you.

**5.** To order a service, just follow the instructions on the screen. First, you must create a user and choose a service. You can then log on via the portal to see which services you have and also terminate a service.

#### **Do you want to order a service faster than 100 Mbit/s?**

Our service providers offer services up to 1 Gbit/s.

If you order an Internet service faster than 100 Mbit/s, your computer and any router must be able to handle 1 Gbit/s to exceed 100 Mbit/s for both downloads and uploads. A "normal" computer/router, however, is sufficient if you order the 10 Mbit/s or 100 Mbit/s Internet service

#### **Do you want to order a student service?**

The basic requirement is that you are actively studying at Umeå University or SLU in Umeå and that you give Kommunicera (the operator in Bostaden's open network) permission to verify that you are actively studying via www.umu.se or www.slu.se.

**You must be in the apartment where you want the subscription, when you place your order.**

## **wolcome network at www.bostnet.se**

#### **If the portal does not open**

Normally, you won't need to change any settings on your computer. All Windows versions are configured to connect directly to the Internet.

If this doesn't work, you can do the following:

#### **PC with Windows 7, 8 and 10**

- Open the network connections window by clicking on the *Start button* and then on the *Control panel*. Type "Network connections" in the search field and click *Show network connections.* Under *Network and Sharing Center*.
- Right-click on the connection you wish to change and select *Properties*. If you are requested to give an administrator password or confirmation, follow the request.
- Click the *Network* tab. Click on *Internet Protocol Version 4 (TCP/IPv4)* and then click on *Properties*.
- Click *Receive an IP address automatically* and *Receive address to DNS server automatically*. Then click *OK*.

#### **Macintosh with Mac OS X**

- Click the *Apple menu*, select *Location*.
- Choose the correct location.
- In the Location menu, choose *Network Preferences*.
- In the Network window, select Ethernet and click the Advanced button.
- Click the *TCP/IP tab*.
- At *Configure IPv4*, select *Using DHCP*. Click OK.

• Click *Apply* and close the preference pane.

#### **Broadband router with hardware firewall**

Broadband routers should be set to obtain the IP and DNS server addresses automatically.

If you need help, contact your retailer.

**NOTE! This information applies to most of Bostaden's apartments in Umeå, but not to Bullmark, Holmsund, Obbola or buildings in collectives with their own networks.**

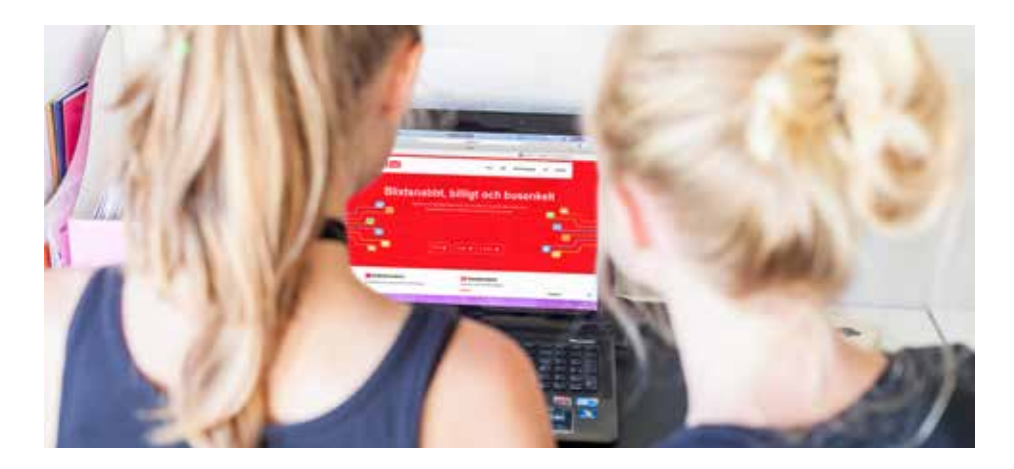

### **Where can I get help?**

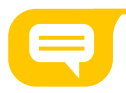

**If you have a problem with your subscription, contact the service provider you have chosen. If you have a problem with your computer, contact the company you bought it from. If you have a problem with your user account at our portal or if you cannot access www.bostnet.se, contact our support team on 090-17 77 17 or via email: support@bostnet.se.**

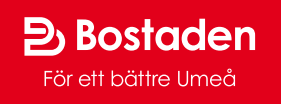